# Inventor 2023

i

Computer ondersteund ontwerpen

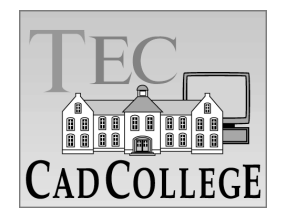

CAD College BV is een CAD centrum dat zich bezig houdt met kennisoverdracht op het gebied van CAD. Hiervoor zijn de volgende uitgaven en diensten ontwikkeld:

### **Boeken**:

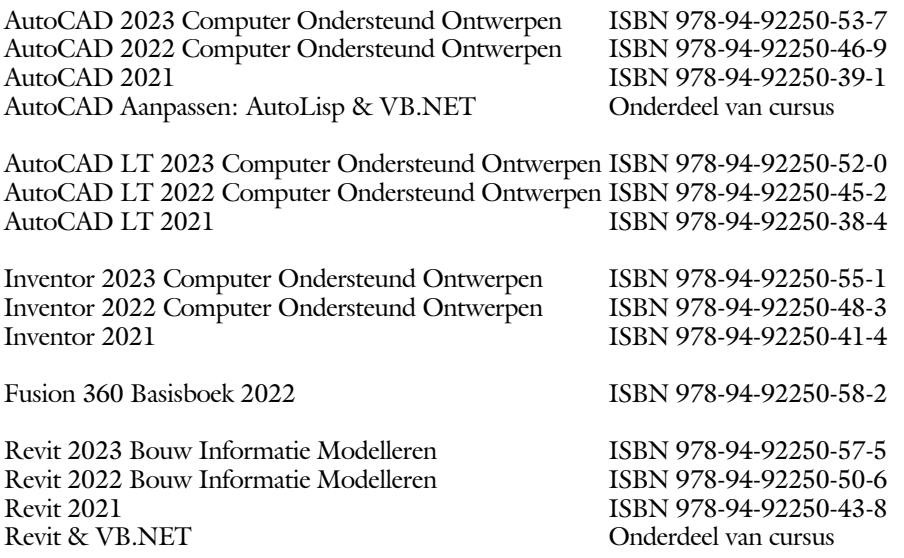

Voor het gebruik op school zijn er verkorte schooledities verkrijgbaar.

### **Cursussen**:

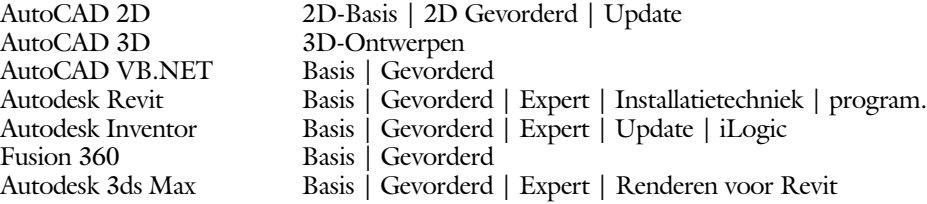

### **HBO trajecten**:

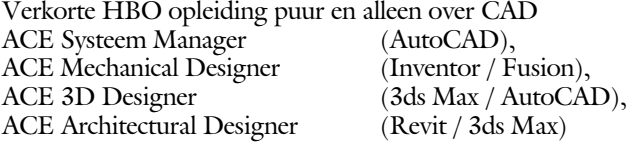

### **Software**:

9000 Nederlandse symbolen voor AutoCAD, online download Trainer CAD / BCAD online les inclusief Nederlandstalig CAD programma, Online cursussen voor de regels van de technische tekening en over ruimtelijk inzicht.

**Internet**: www.cadcollege.com en www.cadcollege.nl Tekeningen en Instructiefilmpjes uit de boeken over AutoCAD, Inventor, Revit, Fusion Symbolen voor AutoCAD, Families voor Revit

ii

# Inventor 2023 COMPUTER ONDERSTEUND **ONTWERPEN**

iii

ir. Ronald Boeklagen

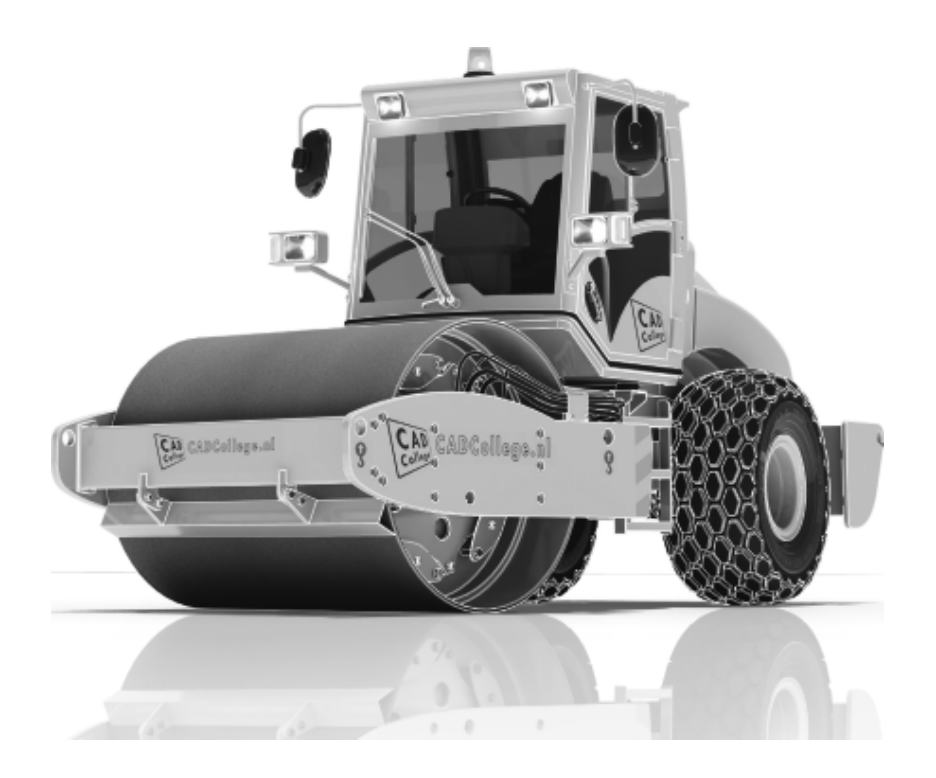

ISBN: ISBN 978-94-92250-55-1

Copyright © 2022: TEC / CADCollege BV Kerkenbos 1018 B 6546 BA Nijmegen

Uitgever: TEC / CADCollege BV Kerkenbos 1018 B 6546 BA Nijmegen Tel. (024) 356 56 77 Email: info@cadcollege.nl http://www.cadcollege.nl

Auteur: ir. R.Boeklagen

Alle rechten voorbehouden. Niets uit deze uitgave mag worden verveelvoudigd, opgeslagen in een geautomatiseerd gegevens bestand, of openbaar gemaakt, in enige vorm of op enige wijze, hetzij elektronisch, mechanisch, door fotokopieën, opnamen, of op enige andere manier, zonder schriftelijke toestemming van de uitgever TEC / CADCollege bv Kerkenbos 1018 b, 6546 BA Nijmegen.

Voor zover het maken van kopieën uit deze uitgave is toegestaan op grond van artikel 16b Auteurswet 1912, het Besluit van 20 juni 1974, Stb 351, zoals gewijzigd bij Besluit van 23 augustus 1985, Stb 471, en artikel 17 Auteurswet 1912, dient men de daarvoor wettelijk verschuldigde vergoedingen te voldoen aan de Stichting Reprorecht (Postbus 882, 1180 AW Amstelveen). Voor het overnemen van gedeelte(n) van deze uitgave in bloemlezingen, readers en ander compilatiewerken (artikel 16 Auteurswet 1912) dient men zich tot de uitgever te wenden.

iv

# Voorwoord

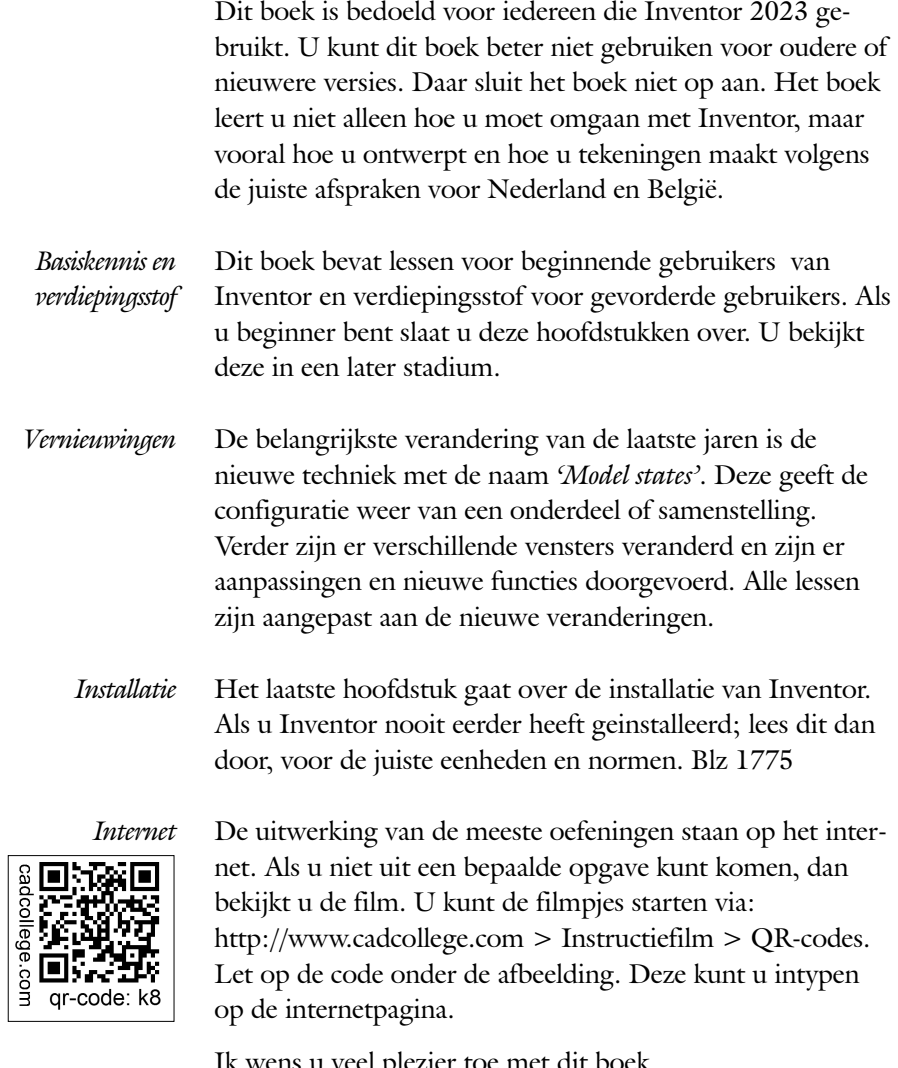

Ik wens u veel plezier toe met dit boek. september, 2022 Nijmegen Ronald Boeklagen

# Inhoud

<span id="page-5-0"></span>

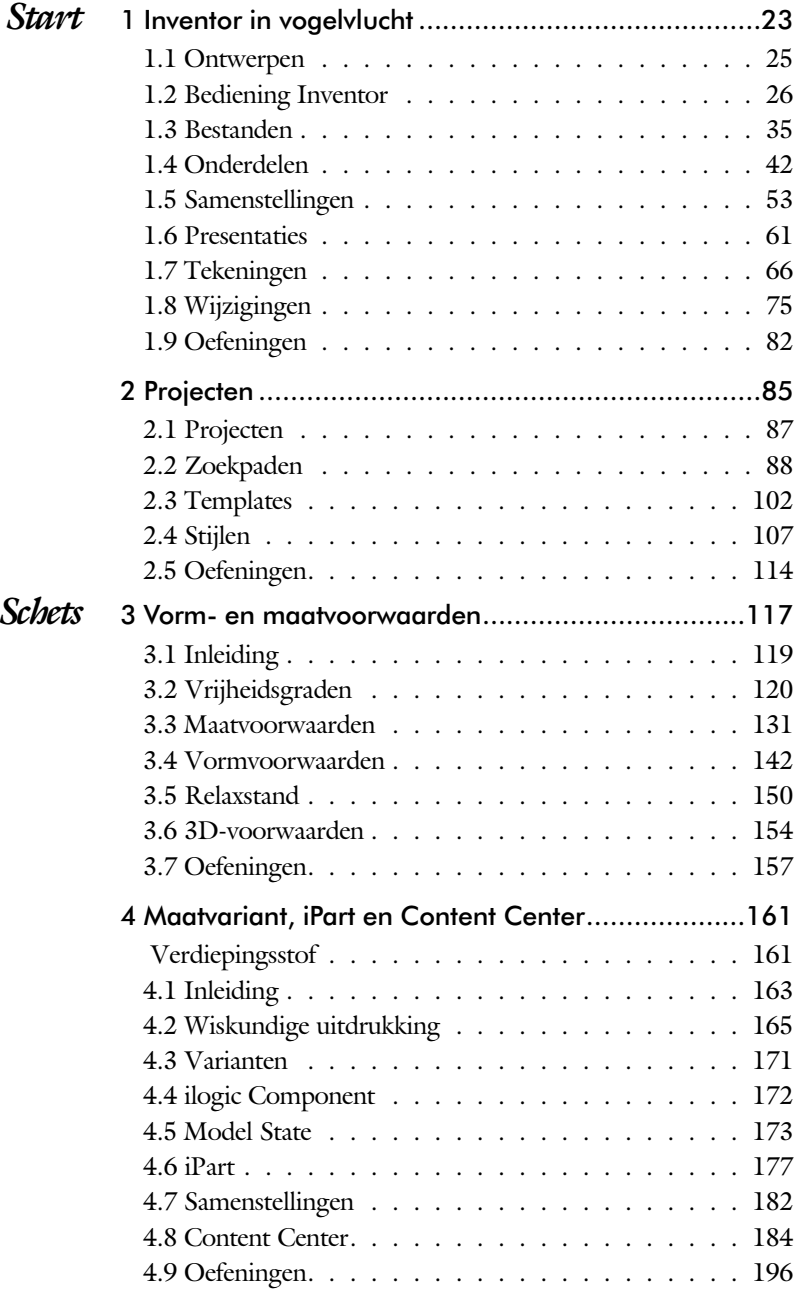

vi

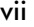

<span id="page-6-0"></span>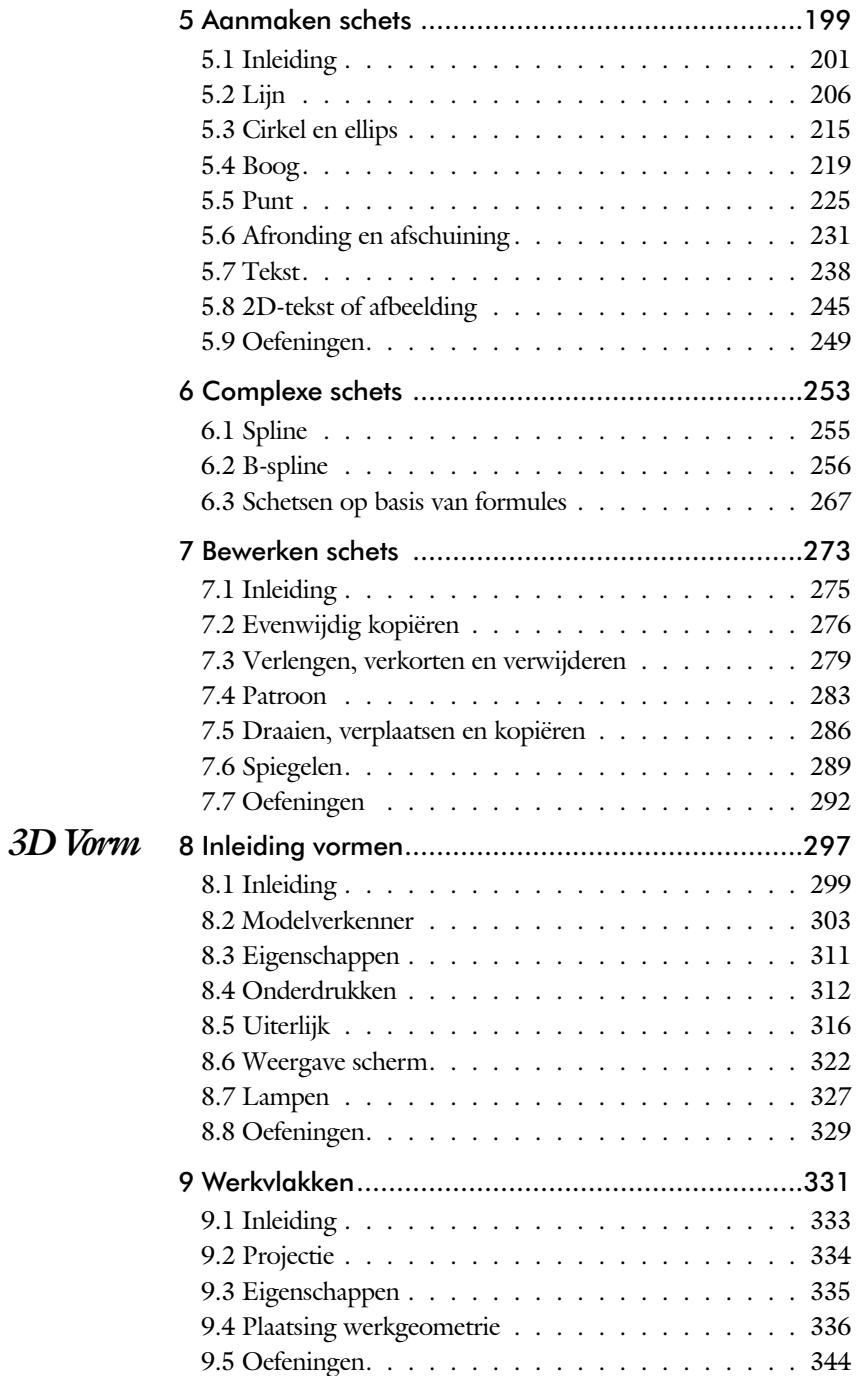

<span id="page-7-0"></span>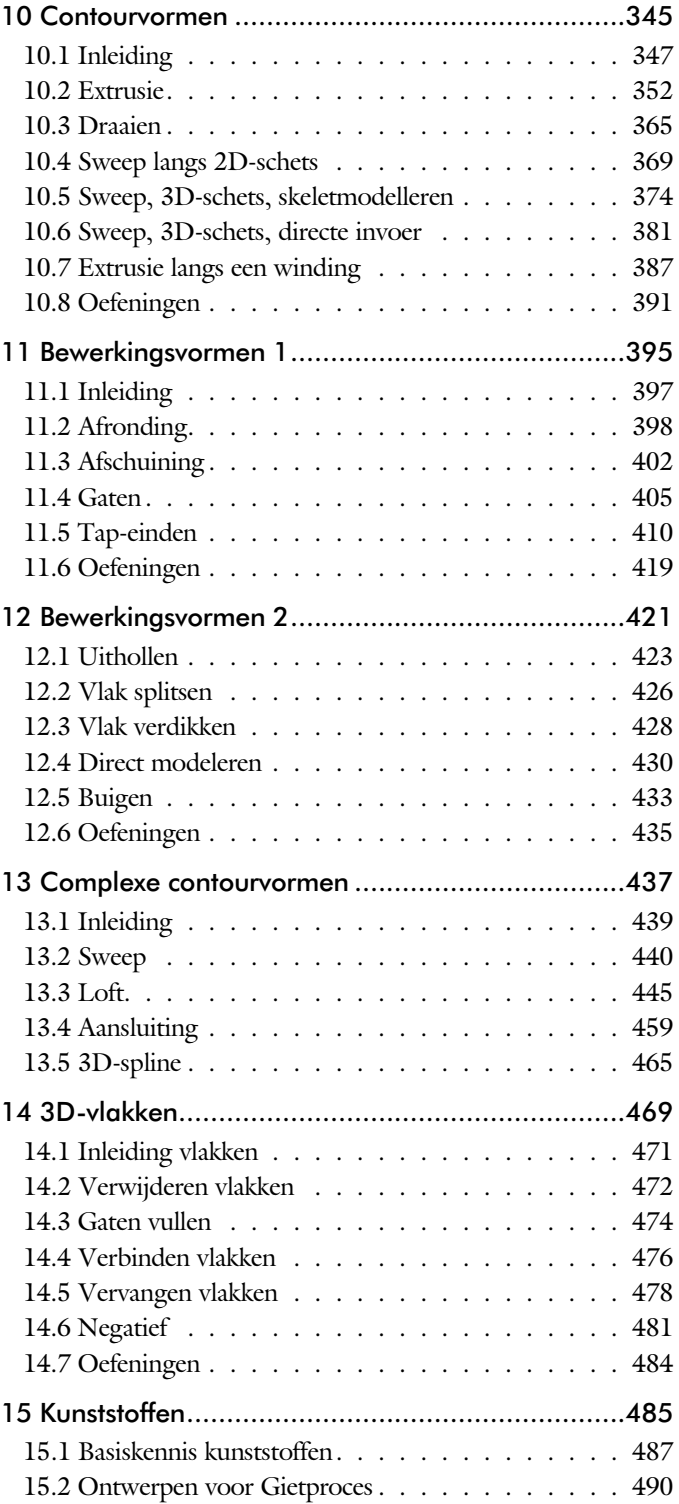

<span id="page-8-0"></span>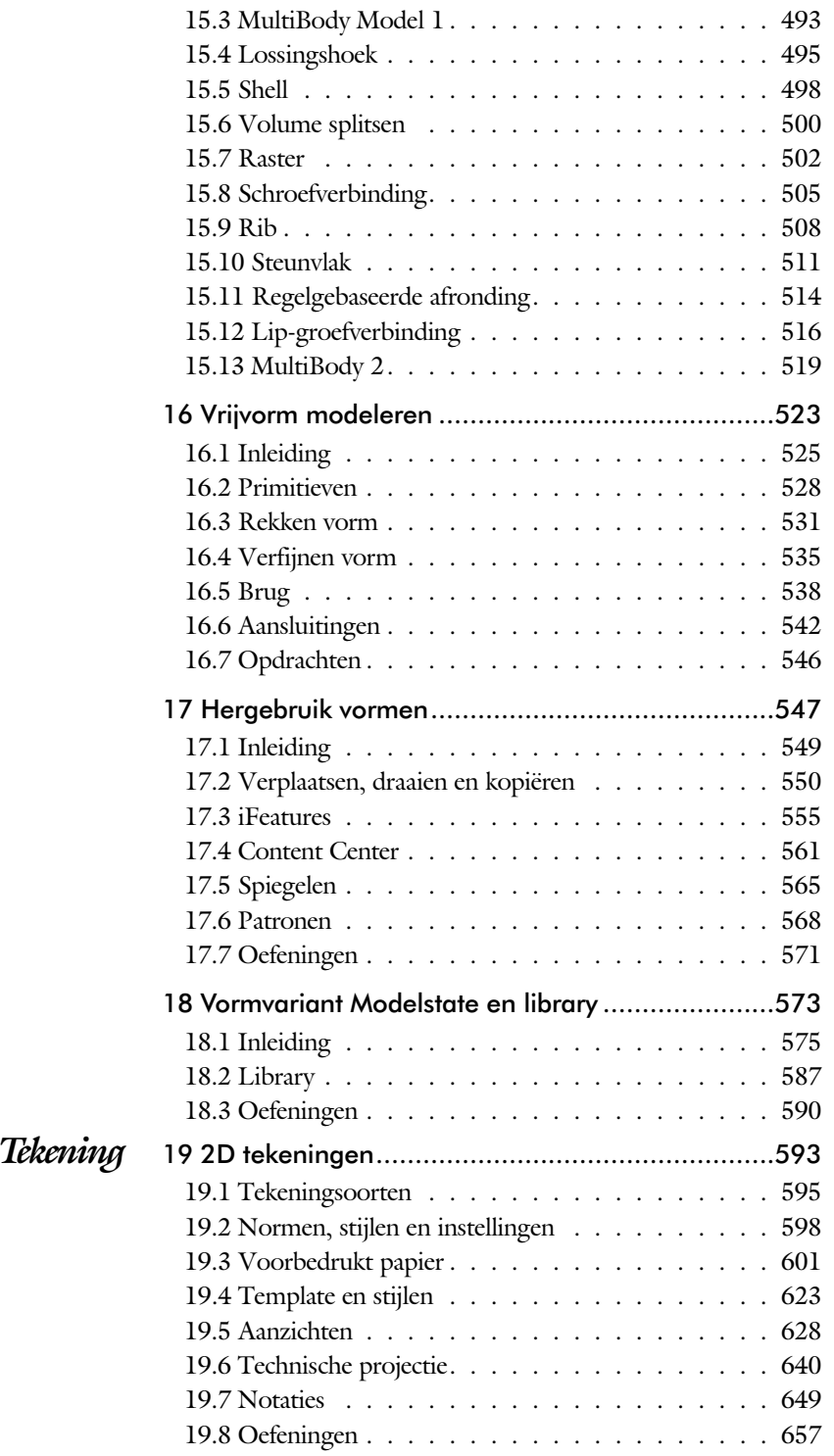

<span id="page-9-0"></span>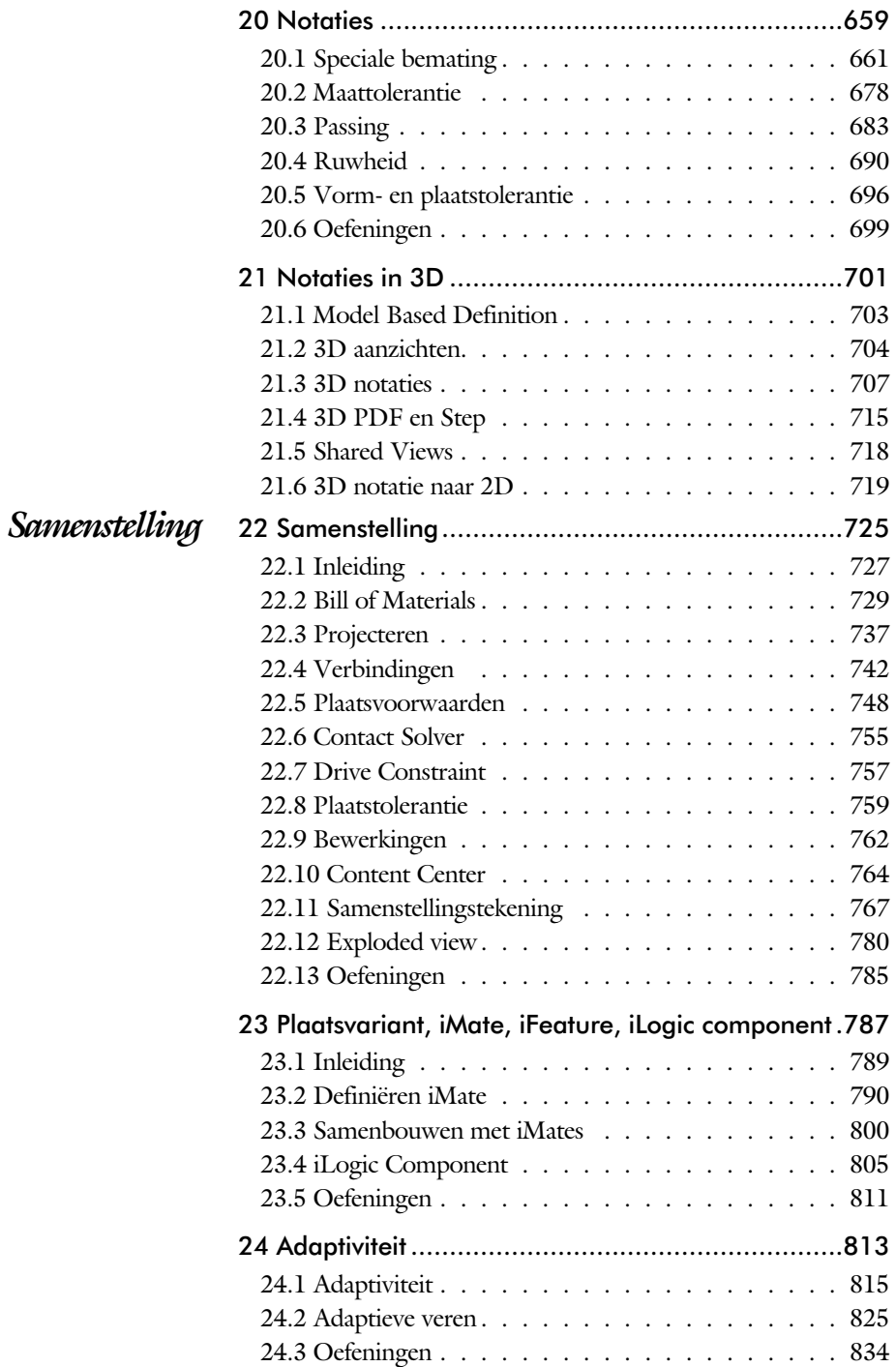

x

<span id="page-10-0"></span>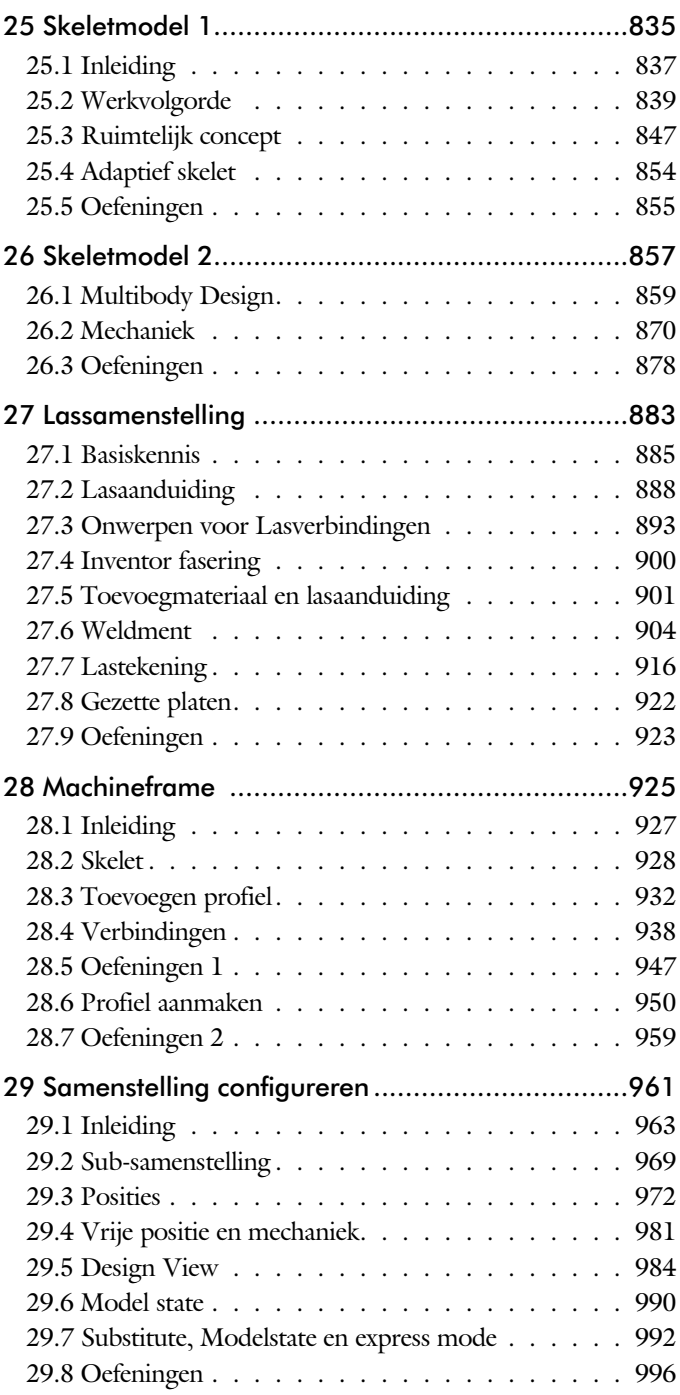

<span id="page-11-0"></span>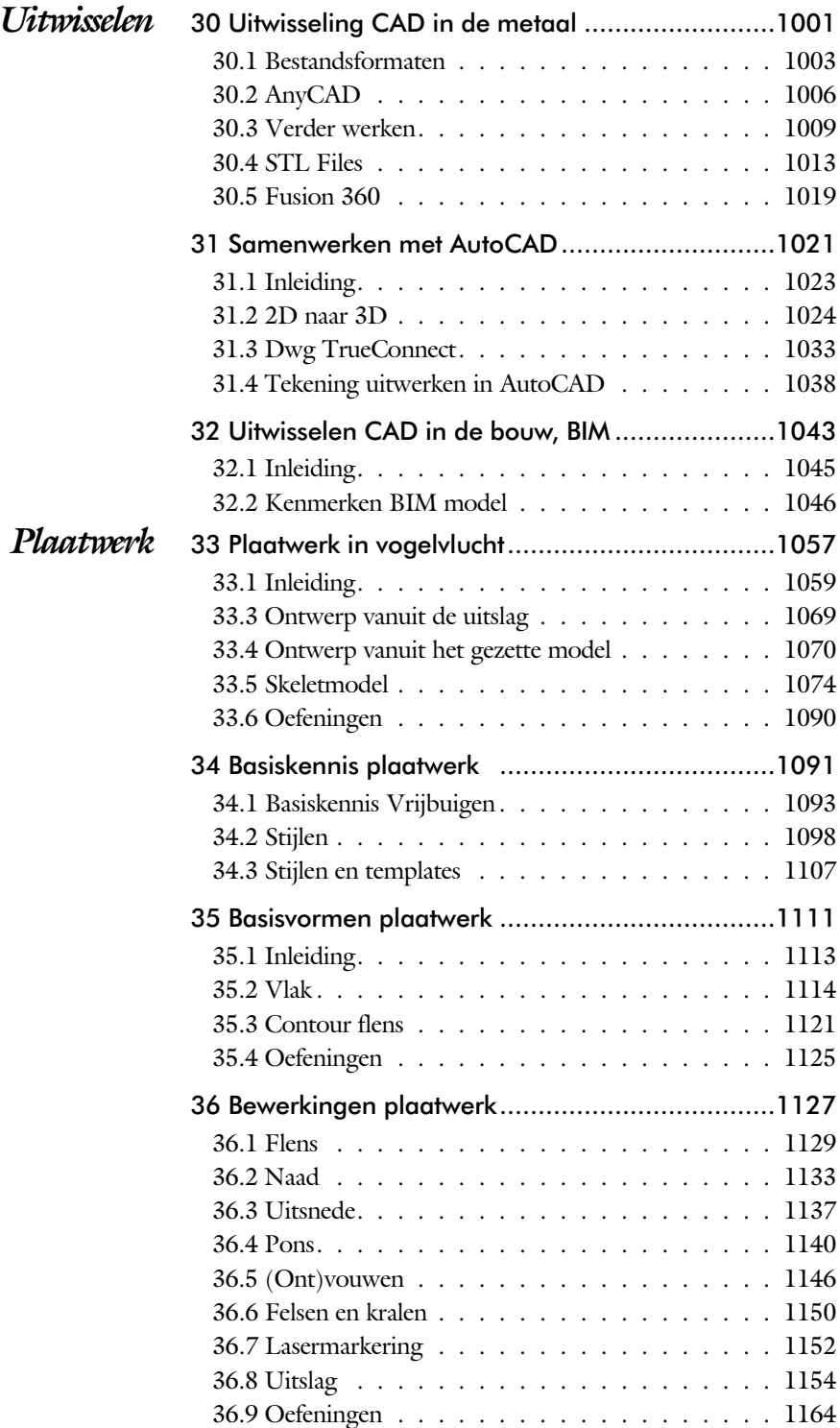

xii

<span id="page-12-0"></span>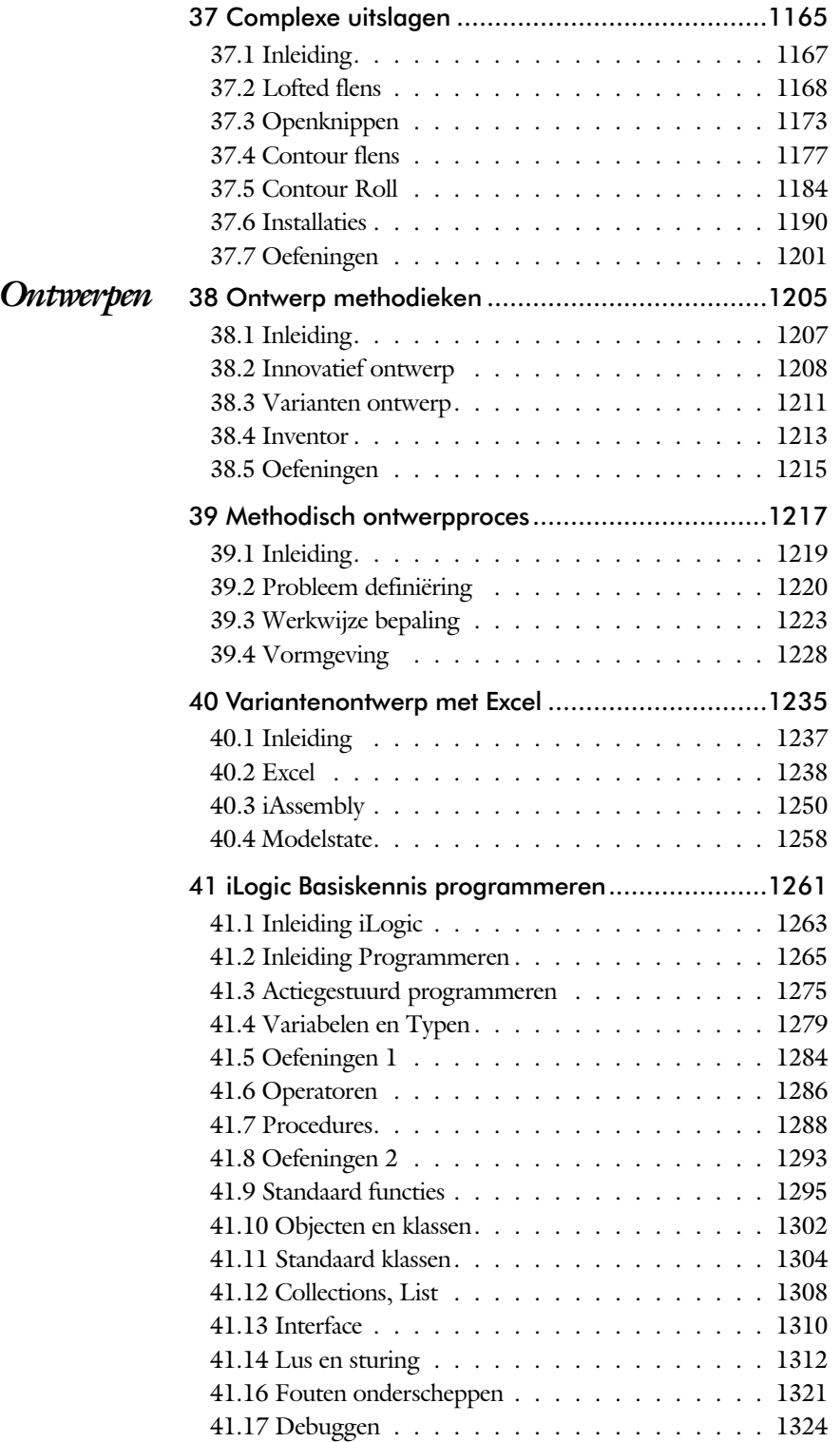

<span id="page-13-0"></span>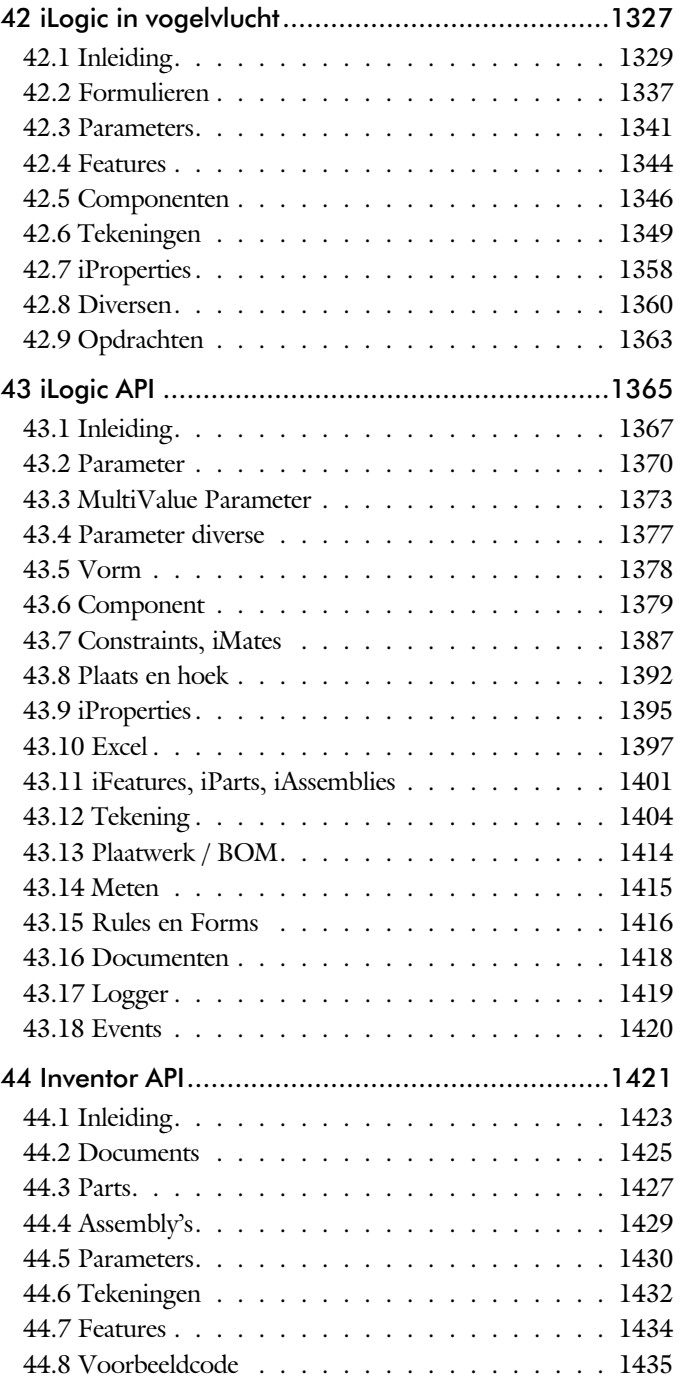

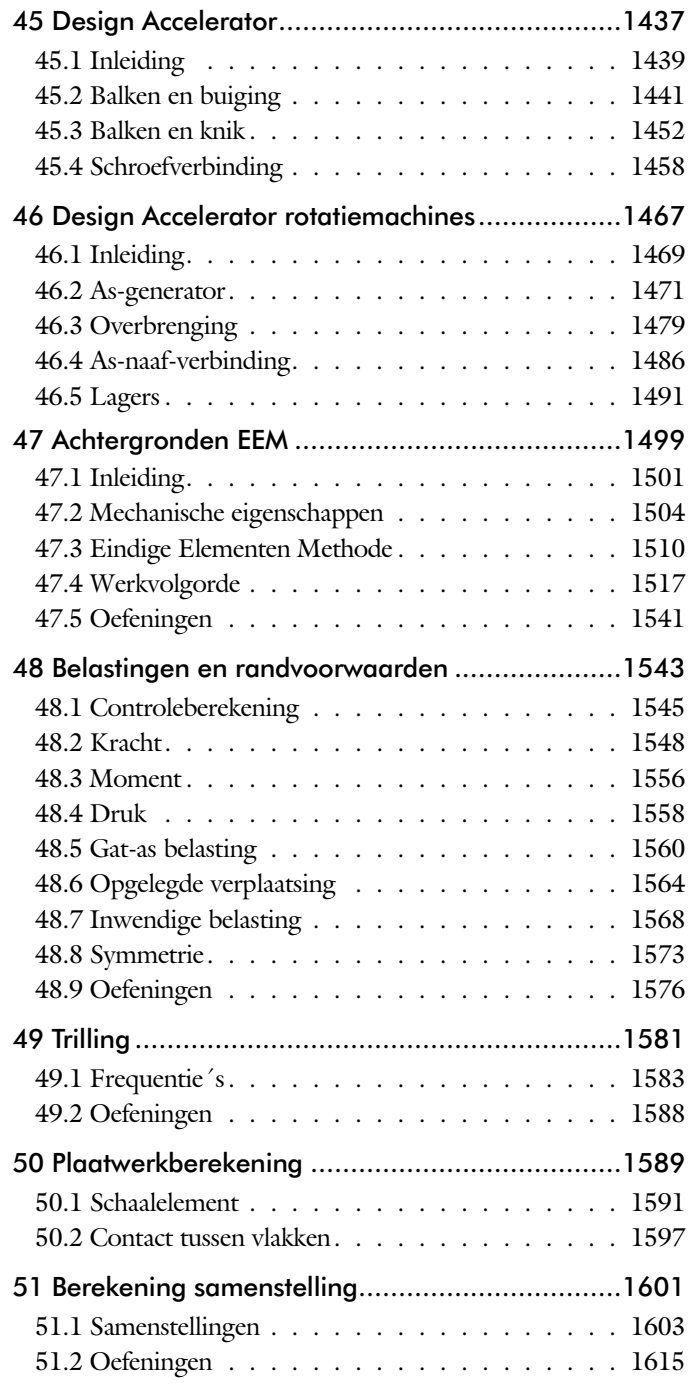

<span id="page-14-0"></span>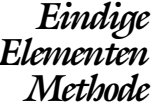

<span id="page-15-0"></span>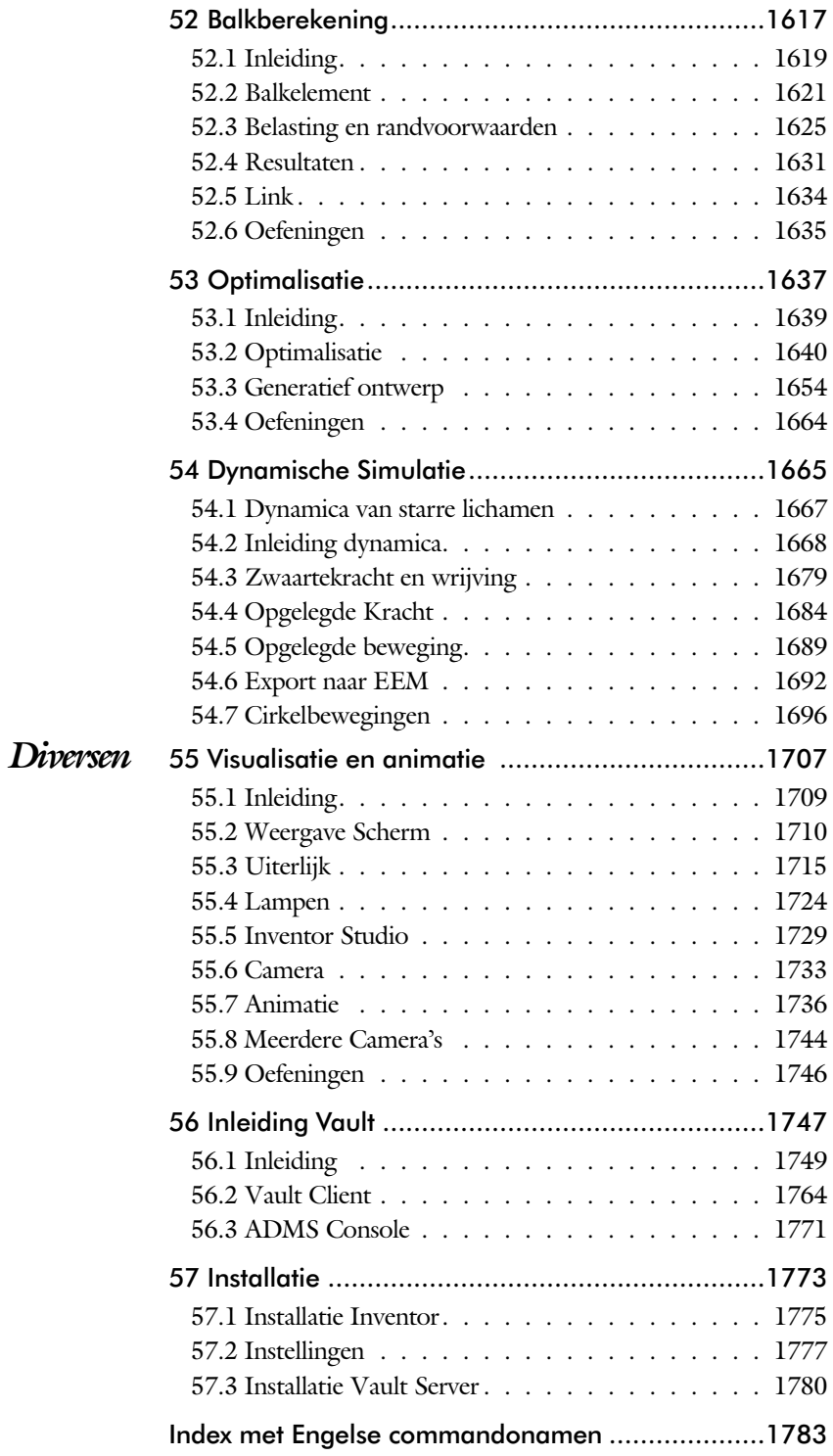

# Inleiding

# Delen

<span id="page-16-0"></span>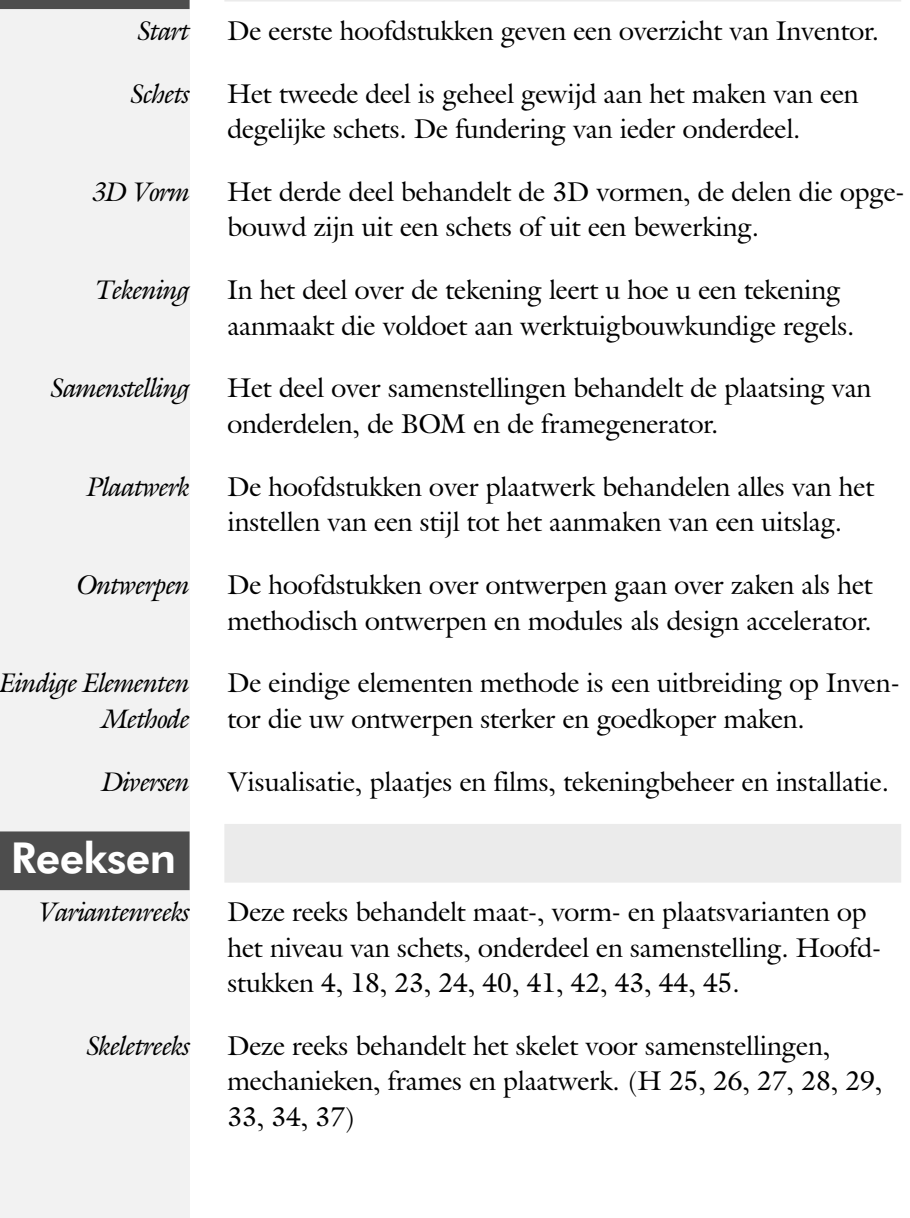

# Update

Inventor verandert stapsgewijs. Een nieuwe techniek wordt meestal over meerdere jaren ingevoerd. Na een eerste voorzichtige introductie wordt deze in de volgende versies verbeterd. De dialoogboxen worden bijvoorbeeld stap voor stap veranderd in palettes. Dat zijn eigenschappenvensters die ook gebruikt worden in de andere programma's zoals AutoCAD en Revit. Deze omschakeling is vier jaar geleden begonnen en vrijwel af.

Als u dit boek gebruikt om uw kennis op te frissen, dan gebruikt u de volgende tabel. Daarin staan de belangrijkste veranderingen en de bijbehorende hoofdstukken.

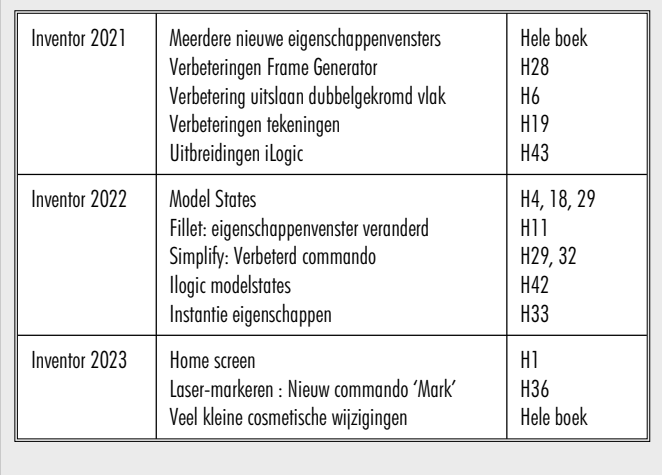

<span id="page-17-0"></span>xviii

# Studie aanwijzingen

Lees deze gebruiks aan wijzing voor het boek door.

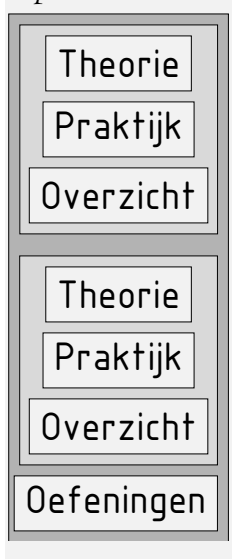

Opbouw van de lessen Een hoofdstuk is opgebouwd uit een aantal paragrafen.

Iedere paragraaf begint met theorie. Deze slaat u over als u dit boek gebruikt in een cursus. De docent vertelt dan de theorie. Sla deze ook over als u "een man van de praktijk" bent. Na de theorie volgt de praktijk. Deze doorloopt u stap voor stap. Sla niets over van de praktijk, anders raakt u vast. Het voorbeeld dat uitgewerkt wordt in de praktijk overlapt meerdere paragrafen. Sluit na de praktijk niet direct het Inventor bestand dat u heeft gemaakt. Vaak heeft u deze in de volgende paragraaf weer nodig. Sla dit bestand wel op, maar laat het op het scherm staan, terwijl u de volgende theorie doorneemt of terwijl uw docent de uitleg geeft. Dit voorkomt overbodig tekenwerk.

Aan het eind van een hoofdstuk staan Oefeningen waarmee u kunt controleren of u het geleerde heeft begrepen.

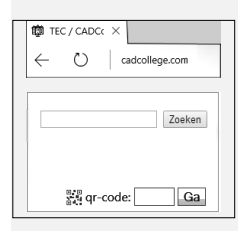

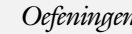

 $\triangleright$  Instructiefilmpjes

Boeken

*Praktijk* Als u het practicum doorloopt moet u het boek als volgt gebruiken: U doet alleen iets als dat expliciet in de linker kolom staat! U leest de uitleg die daar rechts naast staat. Het opschrift van de knoppen is in het Engels, zodat u deze kunt herkennen. De uitleg is in het Nederlands, omdat u hier iets van moet leren. Tussen de tekst staan afbeeldingen van het beeldscherm. De informatie op uw eigen beeldscherm moet hiermee overeenkomen.

Oefeningen Zoals in ieder leerboek eindigen de hoofdstukken met oefeningen. Met de oefeningen leert u daadwerkelijk het CAD systeem gebruiken. Als u de lessen door zou nemen zonder oefeningen, dan zou u de lessen snel vergeten. Wanneer u een bepaalde oefening niet kunt maken, dan kijkt u op het Internet op de site www.cad college.com of er een instructiefilm over bestaat. Deze site kunt u bijvoorbeeld activeren met de qr-code. Op deze site staan voorbeelden en hulpbestanden. Sommige daarvan worden in het boek gebruikt.

# Hardware

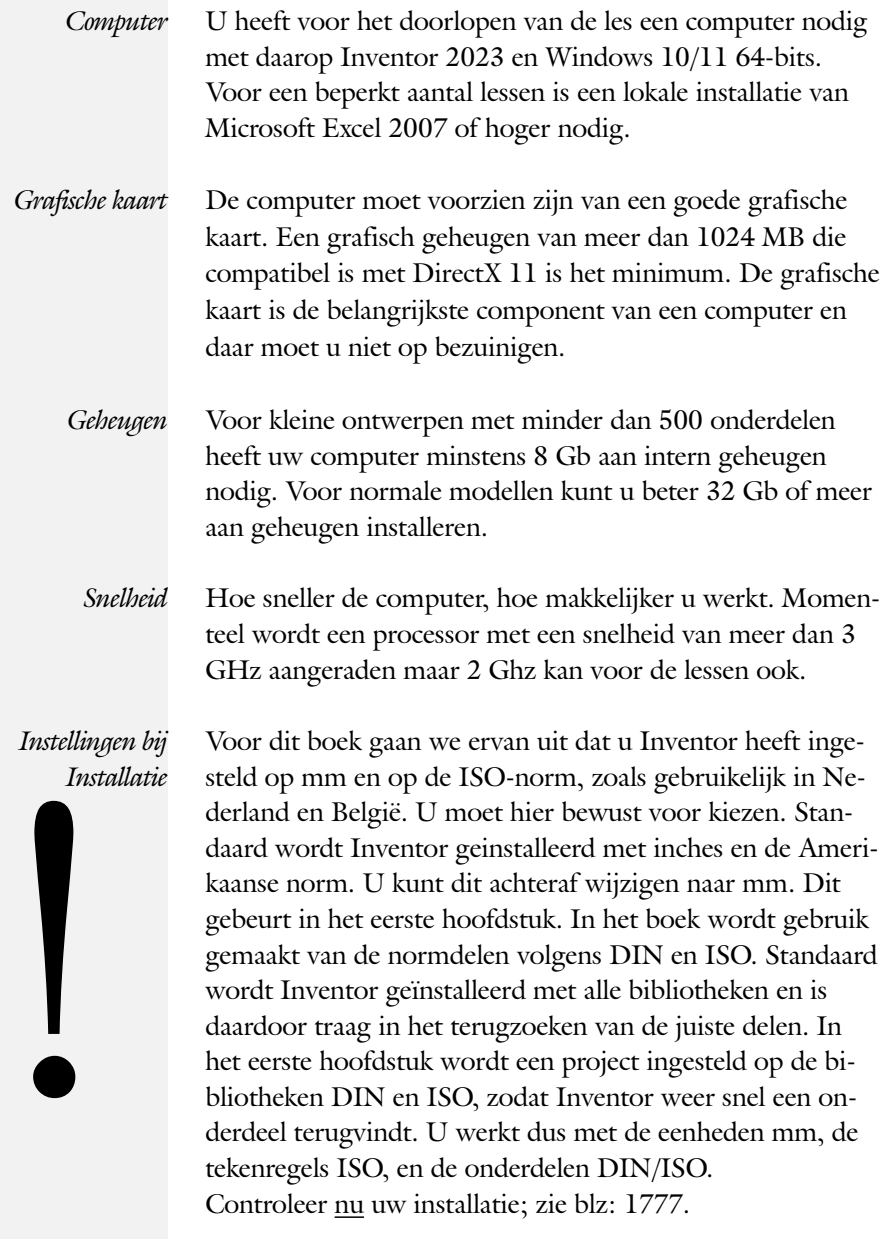

# **!**

[2D naar 3D 1024](#page-22-0) [3D Spline, Vloeiende kromme 465](#page-27-0) [3D notaties 707](#page-20-0) [3D schets 377, 928](#page-27-0) [3ds Max 1709](#page-23-0)

## **A**

[A360 1020](#page-23-0) [A4-A0, papierformaat 601](#page-29-0) [Aanzichten, Views 628](#page-22-0) [Adaptief meshen EEM 1515](#page-26-0) [Adaptiviteit, Adaptive 58, 737, 8](#page-20-0)15 [Adms Console Vault 1751](#page-20-0) [Afronding schets, Fillet 231](#page-20-0) [Afronding vorm, Fillet 398](#page-26-0) [Afschuinen schets, Chamfer 232](#page-20-0) [Afschuining vorm, Chamfer 402](#page-27-0) [Alt-toets bij constraints 752](#page-22-0) [Aluminium gieten 495](#page-28-0) [Ambience lamp Inventor Studio 1726](#page-28-0) [Amerikaanse projectie, 3th](#page-22-0) Proj. 628 [Analysis, Analyse vloeiend vlak 460](#page-29-0) [Angle, Hoekvoorwaarde constraints 750](#page-28-0) Animate, Film maken [Camera Inventor Studio 1738](#page-20-0) [Constraints Inventor Studio 1741](#page-20-0) [Parameters Inventor Studio 1740](#page-20-0) [Annotation, notaties tekening 649](#page-24-0) [Antialiasing Inventor Studio 1717](#page-28-0)

[AnyCAD 1003](#page-27-0)[, 1006](#page-28-0) [App Store, Uitbreidingen 28](#page-28-0) [Appearance, Materiaalkleur 317](#page-26-0) [Arc Weld, booglas 1183](#page-20-0) [Arc, Boog in schets 221, 223](#page-20-0) [Arceerafstand, Hatch 643](#page-20-0) [As-berekening, Design Accelerator 1476](#page-20-0) [As-generator Design Accelerator 1471](#page-27-0) [As-naaf-verbinding Design Accel. 1486](#page-20-0) [Associatieviteit in samenstelling 742](#page-29-0) [Attach Detach library Vault 1782](#page-24-0) [AutoCAD 1004](#page-26-0)[, 1023](#page-28-0); A360 1038 [Autodesk Data Management Server 1749](#page-29-0) [Autodesk Drive 1020](#page-23-0) Autodesk Vault [Backup 1772](#page-26-0) [Explorer 1764](#page-20-0) [In-, uitchecken 1762](#page-20-0) [Manager 1771](#page-20-0) [Autodrop Content Center 765](#page-20-0) [Auxiliary View, Hulpaanzicht 637](#page-27-0)

# <span id="page-20-0"></span>**B**

[B-spline, vloeiende kromme 255](#page-27-0)[, 256](#page-20-0) [Control vertex 259](#page-20-0) [Interpolation 263](#page-20-0) [BIM 1045](#page-28-0) [Balkberekeningen EEM 1619](#page-26-0) [Balken Design Accelerator 1441](#page-24-0) [Balken EEM 1545](#page-20-0) [Buiging doorrekenen 1441](#page-24-0)

[Knik doorrekenen 1452](#page-21-0) [Spanningen 1620](#page-21-0) [Balloon, Posnummer 73](#page-21-0) [Bar, meeteenheid druk 1578](#page-21-0) [Base view, Vooraanzicht 634](#page-26-0) [Basisgrensmaat, Tolerantie 684](#page-25-0) [Beam/Column Calculator Design](#page-21-0) [Accelerator 1446](#page-21-0) [Bearing Load EEM 15](#page-25-0)[60, 15](#page-21-0)62 [Bearing, Lager Design Accelerator 1493](#page-21-0) [Beenlengte lassen, z-maat 891](#page-24-0) [Bemating, Dimension 649](#page-24-0) [Bemating, speciaal op tekening 661](#page-25-0) Bend radius, [Zetradius 1099](#page-21-0) [Bend relief, Inkeping zetting plaat 1099](#page-21-0) [Bend, Buigen strip 434](#page-21-0) [Bestandsnaam hernoemen 95](#page-29-0) [Bestellijst 730](#page-28-0) [Bewegingsmechaniek Constraints 752](#page-22-0) [Bewerkingen Onderdeel 397](#page-25-0) [Bewerkingen Samenstelling 762](#page-26-0) [Bibliotheek parts 1470](#page-27-0) [Bill of materials, Stuklijst 729](#page-21-0) [Blokken 870](#page-22-0) [Definitie 870](#page-22-0) [Referentie 870](#page-22-0) [Body load EEM 1569](#page-29-0) [Bolted Connection Design Accel. 1458](#page-28-0) [Bom, Bill of Materials, Stuklijst 729](#page-21-0) [Bonded samenstelling EEM 1605](#page-21-0) [Boog schets, Arc 219](#page-21-0) [Border, Rand tekening 610](#page-28-0) [Boss kunststof verhoging 506](#page-21-0) [Boundary Patch, Opvulling vlak 475](#page-21-0) [Break, Inkorten lijn 280](#page-28-0) [Bridge Curve, Overgangsboog 261](#page-21-0) [Browser Bar, Modelverkenner 26](#page-29-0) [Buigen strips, Bend 433](#page-21-0) [Buigradius, Zetradius, Bendradius 1094](#page-21-0) [Buigvolgorde plaatwerk 1155](#page-28-0)[, 1160](#page-21-0) [Buizen verbinden 939](#page-26-0) [Bump map, structuur materiaal 1716](#page-28-0)

<span id="page-21-0"></span>[ByVal, ByRef iLogic 1290](#page-29-0)

# **C**

[Cam cnc toleranties 156](#page-21-0) [Camera Inventor Studio 1733](#page-21-0) [Camera View, Design View 984](#page-26-0) [Caterpillar, Lasrups 916](#page-24-0) [Centerlines, hartlijnen tekening 639](#page-21-0) [Centrifugaalkracht EEM 1568](#page-29-0)[, 1570](#page-21-0) [Chain, Kettig Design Accelerator 1481](#page-24-0) [Chamfer feature, Afschuinen vorm 404](#page-21-0) [Chamfer, Afschuinen schets 236](#page-22-0) [Change frame Frame Generator 937](#page-28-0) [Circle, Cirkel schets 215, 217](#page-21-0) [Circular Pattern, patroon vormen 569](#page-21-0) [Cirkelbeweging, Dynamic Sim. 1699](#page-21-0) [Clearance hole, Vijloopgat 406](#page-27-0) [Closed Loop, Sluiten contour 203](#page-21-0) [Codec, compressie film 1737](#page-21-0) [Coil, Winding veer of draad 389](#page-21-0) [Column, kolom knik-berekening 1454](#page-21-0) [Combinatiesysteem tekening 596](#page-28-0)[, 985](#page-21-0) [Combinatietekening 989](#page-28-0) [Componenten generators 1439](#page-24-0) [Concept, Top-Down Design 837](#page-28-0) [Coniciteit symbool in tekening 665](#page-28-0) [Constraint Set 751](#page-28-0) [Constraints schets 120](#page-29-0) [Constraints, Plaatsvoorwaarden 749](#page-25-0)[, 753](#page-21-0) [Contact Solver, Ondoordringbaar 756](#page-21-0) [Contact elementen EEM 1603](#page-26-0) [Contactset, Ondoordringbaar 742,](#page-29-0) [755](#page-25-0) [Content Center 90, 184, 561, 1](#page-25-0)[470](#page-24-0) [Snelheid 1772](#page-26-0) [Continuïteit vloeiende krommen 258](#page-21-0) [Continuïteit, vloeiende vlakken 459](#page-21-0) [Contour Flange plaatwerk 11](#page-22-0)[13, 1121](#page-21-0) Contour flens (langs open schets) [Bend extend 1122](#page-21-0) [Contour roll plaatwerk 1184](#page-21-0) [Convert Weldment Lassamenstelling 907](#page-21-0) [Copy Design, Kopiëren samenstel 90,](#page-25-0) [99](#page-23-0) [Copy, Kopieren vorm 553](#page-21-0) [Corner Joint 938](#page-29-0) [Corner Seam plaatwerk 1133](#page-25-0) [Rib 1173](#page-25-0)

[Cosmetische buiglijnen plaatwerk 1155](#page-28-0) [Coördinaten schets 131](#page-24-0) [Coördinatenlijsten boorgaten 662](#page-22-0) [Create Block, mechaniek 870](#page-22-0) [Create Flat Pattern plaatwerk 1073](#page-22-0) [Cross Section analysis, Analyse](#page-25-0) [doorsnede 462](#page-25-0) [Curvation analysis, Analyse vlak 460](#page-29-0) [Cut Sheet Metal plaatwerk 1137](#page-28-0) [Cut-out, gaasmateriaal 1716](#page-28-0)

## **D**

[Decal, Plakplaatje, tekst 240, 2](#page-22-0)48 [Decay, licht afzwakken 1726](#page-28-0) [Define A-side plaatwerk 1140](#page-26-0) [Degree of Freedom bij verbindingen 742](#page-29-0) [Delete Face, Verwijderen vlak 472](#page-29-0) [Delrin, POM 1565](#page-25-0) [Demote, Demoveren tot](#page-26-0) [subsamenstelling 9](#page-26-0)[69, 9](#page-22-0)70 [Derived Component, Modelstate 992](#page-22-0) [Design Accelerator 1439](#page-24-0)[, 1469](#page-22-0) [Design Assistant 91](#page-22-0)[, 730](#page-28-0) [Design View 984](#page-26-0)[, 986](#page-22-0) [Details in tekening 662](#page-22-0) [Die Form, Lofted](#page-29-0) flange 1169 [Dimension, Maat in tekening 653](#page-23-0) [Dimension, Maatvoorwaarden 139](#page-22-0) [Direct Edit 1003](#page-27-0) [Direct modeleren 430, 1009](#page-22-0) [Doorbuiging EEM 1546](#page-29-0) [Doorsnede, Section 630](#page-28-0) [Draad, schroefdraad 406](#page-27-0) [Draaien vorm, Revolve 365](#page-22-0) [Draft analysis, Uitstootrichting 461](#page-23-0) [Draft, Taps 496](#page-22-0) [Drive Constraint 752, 757](#page-22-0) [Druk EEM 1558](#page-22-0) [Dwg 1023](#page-28-0) [AutoCAD 1024, 1036](#page-22-0) [Inventor 1034](#page-22-0) [Trueconnect 1033](#page-22-0) [Dynamica, Bewegingsmechanieken 1668](#page-25-0)

## **E**

[Eem model 1519](#page-27-0) [Samenstellingen 1603, 1619](#page-26-0) [Eenheden instellen bij installatie 1777](#page-22-0) [Eenheidasstelsel, Gaten toleranties 686](#page-22-0) [Eenheidsgatstelsel, Gaten toleranties 685](#page-22-0) [Eigenfrequentie 1583](#page-28-0)[, 1584](#page-22-0) [Eindige Elementen Methode EEM 1502](#page-22-0) [nauwkeurigheid 1514](#page-22-0) [Elasticiteitsmodulus 1504](#page-28-0)[, 1506](#page-29-0) [Elastomeren kunststoffen 488](#page-28-0) [Elementen EEM 1510](#page-22-0) [Indeling 1514](#page-22-0) [Vorm 1512](#page-22-0) [Ellips schets, Ellipse 216](#page-22-0) [Emboss, Verdikking 244](#page-28-0) [Emissive, Lichtgevend 1716](#page-28-0) [End Fill, Lassymbool 916](#page-24-0) [Engineers´s handboek 1439](#page-24-0) [Equation Curve schets 267, 2](#page-22-0)69 [Europese projectie, 1th projection 628](#page-22-0) [Evenwijdig kopieren schets, Offset 276](#page-24-0) [Excel 135](#page-25-0)[, 1238](#page-22-0) [Exhaustive set, EEM Optimalisatie 1642](#page-22-0) [Exploded view 72](#page-22-0)[, 780](#page-26-0) [Extend, Verlengen in schets 280](#page-28-0) [Extract iFeature 556](#page-23-0) [Extrude, Extrusie vorm 358](#page-22-0) [pad, geleidingsrail, Sweep 440](#page-23-0) [Extrusie 352](#page-28-0)

# **F**

<span id="page-22-0"></span>[Face Draft, Taps vlak 496](#page-22-0) [Face plaatwerk 1113, 1114](#page-22-0) [Facet Distance Lofted flens plaat 1169](#page-29-0) [Fantoom, hulponderdeel 930](#page-22-0) [Feature control frame, Vormtol. 698](#page-29-0) [Feature, Vorm 42](#page-22-0)[, 301](#page-29-0) [Eigenschap 311](#page-22-0) [Onderdrukken 312](#page-28-0) [FeatureMigrator, Exchange 762](#page-26-0) [Fels plaatwerk 1150](#page-23-0) [Fillet feature, Afronden vorm 398, 401](#page-22-0) [Fillet, Afronden schets 236](#page-22-0)

[Fix, vormvoorwaarde 127](#page-26-0) [Fixed constraint, Plaatsvoorwaarde 1565](#page-25-0) [Fixeren, Vastzetten schets 127](#page-23-0) [Flens minimale grootte 1097](#page-23-0) [Flens plaatwerk 1129](#page-23-0) [Flexibel in samenstelling 981](#page-26-0) [Flexible, mechaniek 982](#page-23-0) [Flush, plaatsvoorwaarde naast elkaar 749](#page-25-0) [Fold plaatwerk vouwen 1069](#page-23-0) [Force EEM 1551](#page-24-0) [Foto bepaalde belichting 327](#page-23-0) [Frame Analysis 1619](#page-26-0) [Framegenerator 927](#page-23-0) [toevoegen profielen 954](#page-23-0) [Frequentieberekening EEM 1583](#page-28-0)[, 1585](#page-23-0) [Full Face Weld, volledige las 939](#page-26-0) [Functies in parameters 167](#page-23-0) [Fusion 360 1019](#page-28-0) [Fusion team drive 1020](#page-23-0) [FusionDesign 1020](#page-23-0)

### **G**

<span id="page-23-0"></span>[G2 continuïteit 545](#page-24-0) [Gat-as belasting EEM 1560](#page-25-0) [Gaten 405](#page-23-0) [Vullen 474](#page-23-0) [Gaussian curvation analysis 461](#page-23-0) [Gedeeltelijk aanzicht 629](#page-29-0) [Geleide rail, vlak 440](#page-23-0) General [Table, tabel in tekening 1161](#page-28-0) [General dimension, maat in tekening 653](#page-23-0) [General dimension, maatvoorwaarde 129](#page-23-0) [Generatief ontwerpen 1654](#page-27-0) [Generative Design 1656](#page-23-0) [Generic, Algemeen materiaal 1716](#page-28-0) [Gietwerk ontwerpen voor 490](#page-23-0) [GigaPascal, Kracht EEM 1547](#page-25-0) [Grill kunststof 502](#page-29-0) [Groep van het lint 27](#page-26-0)[, 29](#page-28-0) Groove [weld, groeflas 901](#page-23-0) [Grounden, Vastpinnen onderdeel 742](#page-29-0)

# **H**

[Heads Up Display, HUD 131](#page-24-0) [Helical Curve 388](#page-23-0) [Helling in tekening 665](#page-28-0) [Helling, voorbeeld iPart 167](#page-23-0) [Hem plaatwerk 1150, 1151](#page-23-0) [Hoektolerantie in tekening 679](#page-23-0) [Hole, Gat 408](#page-23-0) Hole Tread [notes, draad 656](#page-23-0) [http://autodesk.partcommunity.com](#page-27-0) 1470 [http://drive.autodesk360.com 1020](#page-23-0) [http://fusionteam.autodesk360.com 1020](#page-23-0) [https://www.nen.nl 599](#page-27-0) [https://www.snv.ch 599 \(normen\)](#page-27-0) [Hulpaanzicht 629](#page-29-0) [Hulpvlak, werkvlak 336](#page-23-0) [Hydrauliek in samenstelling 981](#page-26-0)

# **I**

[IFC, Uitwisseling bouw 1005](#page-28-0) [iam, Extentie assembly 36](#page-24-0)[, 1237](#page-29-0)[, 1251](#page-23-0) [iCopy 854](#page-23-0) [idw, Extentie drawing 36](#page-24-0) [iFeature, Variabele vorm 555, 1141](#page-23-0) [Extract 556](#page-23-0) [Insert 559](#page-23-0) [Iges, algemeen bestandsformaat 1005](#page-28-0) [iLogic Copy Design](#page-25-0) [90, 99, 8](#page-23-0)[69, 12](#page-28-0)64 Image Based [Lighting, Verlichting op](#page-23-0) [basis van 360 foto 1724](#page-23-0) [Image, Plaatje in schets 246](#page-23-0) [Include geometry, 3D schets 386](#page-23-0) [Innovatief ontwerpen 1207](#page-29-0) [Insert Frame framegenerator 933](#page-23-0) [Insert iFeature 559](#page-23-0) [Insert image, Plaatje schets 246](#page-23-0) [Insert, Plaatsvoorwaarde 750](#page-28-0) [Installatie Inventor of Vault 1775](#page-23-0) [Intellisense 1296](#page-23-0) [Internet Inventor parts 1494](#page-24-0) [Interoperabiliteit 1000](#page-23-0) [Inventor Studio 1709](#page-23-0) [Inventor Viewer 1775](#page-23-0) [Inwendige belasting EEM 1568](#page-29-0)

[ipt, Extentie Part, Onderdeel 36](#page-24-0)[, 37](#page-29-0) [iPart, variabel part 182](#page-24-0) iPhone, 3D model voor 1005 [iProperties 730](#page-28-0) [Isolate, subsamenstelling 969](#page-26-0) [Isometrisch bematen 1035](#page-24-0) [iTrigger 1267](#page-26-0)

# **J**

[Joint, Verbinding Samenstelling 746](#page-24-0)

# **K**

[Kantbank plaatwerk 1093](#page-29-0) [Kast, parametrische kast 861](#page-24-0) [Keelhoogte lassen 891](#page-24-0) [Kerf, Spanningsconcentratie EEM 1533](#page-24-0) [Ketting, Design Accelerator 1481](#page-24-0) [Kettingoverbrenging Design Accel 1479](#page-28-0) [Key, Spie Design Accelerator 1489](#page-24-0) k-factor [Walsen 1167](#page-24-0) [Zetten 1096](#page-24-0) [Kleur, Appearance 316](#page-24-0)[, 1716](#page-28-0) [Knooppunten EEM 1511](#page-29-0) [Kolommen berekenen 1441](#page-24-0) [Koopdelen, Normdelen in Content](#page-27-0) 764 [Koperslager plaatwerk 1179](#page-24-0) [Kopiëren vorm, Copy 286, 5](#page-29-0)50 [Kracht EEM 1548](#page-24-0) [Hoek 1552](#page-24-0) [Punt 1553](#page-26-0) [Vlak 1551](#page-24-0) [Kritisch toerental, As-generator 1472](#page-24-0) [Kruip kunststoffen 487](#page-27-0) [Kunststoffen 487](#page-27-0)

# **L**

<span id="page-24-0"></span>[Lager, Lagerblok 1491, 1494](#page-24-0) [Lasermarkering, mark 1152](#page-28-0) Lassen [Aanduiding 903](#page-24-0) [Laslengte 892](#page-24-0) [Lasrups, Caterpillar 916](#page-24-0) [Symbolen 890](#page-24-0) [Tekening 916](#page-24-0)

[Werkwijze 900](#page-24-0) [Legacy projects, oudere projecten 107](#page-27-0) [Lengtematen, Dimension 649](#page-24-0) [Lengthen, Verengen profiel 939](#page-26-0) [Libraries 89, 184, 588](#page-24-0)[, 1772](#page-26-0)[, 1782](#page-24-0) [Licht op afstand, Distant Light 1725](#page-27-0) Lighting [Styles 1727](#page-24-0) [Lijn, Line 206, 210](#page-24-0) [Lineaire berekening EEM 1516](#page-26-0) [Link rigid EEM 1634](#page-24-0) [Lint, Tabbladen menu, Ribbon 27](#page-26-0)[, 29](#page-28-0) [Lip/groef kunststoffen 516, 517](#page-24-0) [Local Light, LED lampje 1725](#page-27-0) [Loft, Vloeiende vorm doorsnedes 445](#page-25-0) [Lofted Flens plaatwerk 1168](#page-24-0) [Loop in schets 276](#page-24-0) [Lossingshoek kunststoffen 495](#page-28-0)

# **M**

[Maattolerantie,](#page-25-0) Tolerance 1[36, 6](#page-24-0)78 [Maatvarianten 163](#page-29-0) [Maatvoorwaarden, Constraints 131, 133](#page-24-0) [Machining, Bewerken na lassen 914](#page-24-0) [Make Components 868, 871, 8](#page-24-0)74 [Make Uniform 545](#page-24-0) [Mappen Folders 1754](#page-24-0) [Mark, lasermarkering 1152](#page-28-0) [Marking menu 30](#page-24-0) [Match Shape, Optie van extrusie 354](#page-24-0) [Mate, Plaatsvoorwaarde op elkaar 749](#page-25-0) [Materiaaleigenschappen EEM 1504](#page-28-0) [e.v.](#page-26-0) [Matrijs kunststoffen 489](#page-27-0) [Meccano, Voorbeeld iPart 577](#page-24-0) [Mechaniek Dynamische Simulatie 1676](#page-27-0) [Mechanische calculators Design](#page-24-0) [Accalerator 1439](#page-24-0) [MegaPascal, Eenheid van druk 1547](#page-25-0) Meshverfijning EEM [Globaal 1535](#page-24-0) [Lokaal 1537](#page-24-0) Methodisch ontwerpen [Probleem definiëring 1220](#page-24-0) [Vormgeving 1228](#page-24-0) [Werkwijze bepaling 1223](#page-24-0) [Mini-toolbars menu 32](#page-24-0)

 $\blacksquare$ 

[Mirror feature, Spiegelen vorm 566](#page-25-0) [Mirror, Spiegelen in schets 290](#page-25-0) [Miter, Verstek verbinding 938](#page-29-0) Model Based [Definition 703](#page-27-0) [Model state 580](#page-25-0)[, 1258](#page-28-0) [Library 587](#page-25-0) [Samenstelling 990](#page-27-0) [versus iPart 171](#page-25-0) [Model states linken 1258](#page-28-0) [Modeldoc, menu in AutoCAD 1040](#page-29-0) [Modelverkenner 303](#page-25-0) [Volgorde 307](#page-25-0) [Modulair contra parametrisch 789](#page-29-0) [Moment EEM 1556](#page-25-0) [Monosysteem tekeningen 596](#page-28-0) [Montage-instructies, Constraints,](#page-25-0) [Plaatsvoorwaarden 749](#page-25-0) [Moodboard 525](#page-25-0) [Motion plaatsvoorwaarde 751](#page-28-0) [Move, Verplaatsen in schets 287](#page-25-0) [Multibody 500](#page-27-0)[, 519, 859](#page-25-0) [Combine 483](#page-25-0) [Part 350, 493](#page-25-0)

## **N**

[NEN-bundel 599](#page-27-0) [Naad plaatwerk 1133](#page-25-0) [Namespace iLogic 1304](#page-25-0) [Negatief mal kunststof 481](#page-28-0) [Neutrale lijn plaatwerk 1095](#page-25-0) [Newton, Eenheid kracht EEM 1668](#page-25-0) [Niveau van detaillering, Modelstate 963](#page-29-0) [Nominale maat 136](#page-25-0) [Normbundel 599](#page-27-0) [Normdelen 1470](#page-27-0) [Notch, Inkeping profiel Framegen. 939](#page-26-0) [Nurb, Spline in schets 257](#page-25-0)

# **O**

<span id="page-25-0"></span>[O-ringen 1471](#page-27-0) [Object defaults, stijl in tekening 600](#page-25-0) [Offset, Evenwijdige kopie in schets 278](#page-25-0) [Onderbroken aanzicht, Break 629](#page-29-0) [Onderhoek in tekening 617](#page-25-0) [Ondoordringbaarheid, Contact Set 755](#page-25-0) [Ontwerpmethodieken 1207](#page-29-0) [Opgelegde verplaatsing EEM 1564](#page-25-0) [Optimalisatie EEM 1639, 1650](#page-25-0) [Optional iLogic 1290](#page-29-0) [Overbrengingen Design Accel. 1479](#page-28-0) [Overgangen, Vloeiende vlakken 462](#page-25-0) [Overgangsvorm, Loft 445](#page-25-0) [Overlapnaad lassen plaatwerk 922](#page-25-0)

# **P**

[POM 1565](#page-25-0) [Pack & Go, Bestanden kopiëren 90, 93](#page-25-0) [Panels, groepen in menu's, Ribbon 29](#page-28-0) [Parallel crank mechaniek 879](#page-25-0) [Parallelmaten, Dimension 661](#page-25-0) [Param, iLogic 1430](#page-25-0) [Parameters 135](#page-25-0) [Bewaren Laden via iLogic 1377](#page-25-0) [Parameterstudie EEM 1644](#page-25-0) [Parametric Dimension 1644](#page-25-0) [Pascal, Eenheid van druk EEM 1547](#page-25-0) [Passing in tekening 683](#page-25-0) [Passingstelsel 684](#page-25-0) [Patroon vorm, Pattern 283](#page-25-0) [Pattern, Patroon in schets 284](#page-25-0) [Pattern, Patroon vorm 568](#page-25-0) [Persen plaatwerk, Press](#page-29-0) brake 1169 [Pin Constraint EEM 1560](#page-25-0) [Plaatsvoorwaarden, Constraints 742](#page-29-0) [Plaatszuiverheid symbool tekening 696](#page-29-0) Plaatwerk [Installaties 1190](#page-25-0) [Openknippen 1173](#page-25-0) [Rond op vierkant 1197](#page-28-0) [Stijlen 1098](#page-25-0) [Transition, schuin vlak 1100](#page-25-0) [Vouwen en ontvouwen 1146](#page-25-0) [Placed features, Bewerkingsvormen 397](#page-25-0) [Plakplaatje, Decal 245](#page-25-0) [Pneumatiek samenstelling 981](#page-26-0) [Point in schets 229](#page-25-0) [Poisson-constante EEM 1504](#page-28-0) [Polygon, Polygoon in schets 207](#page-27-0)[, 212](#page-25-0) [Polymeren kunststoffen 487](#page-27-0)

[Pons plaatwerk 1140](#page-26-0) [Representatie 1155](#page-28-0) [Posities in samenstelling 963](#page-29-0)[, 972](#page-26-0) [Positions in samenstelling 977](#page-26-0) [Posnummers tekening, balloon 772](#page-27-0) [Preparations, Voorbereiding lassen 908](#page-26-0) [Presentatiebestand, ipn 780](#page-26-0) [Presentatie, Presentation, Exp. View](#page-28-0) 781 Press [brake, plaatwerk persen 1169](#page-29-0) [Pressure, Druk EEM 1559](#page-26-0) [Primitieven, Eenvoudige vorm 302](#page-26-0)[, 347](#page-27-0) [Productklasse schroef/bout 1459](#page-29-0) [Profielen 641](#page-26-0) [Definiëren 950](#page-26-0) [Toevoegen 932](#page-28-0) [Verbinden 938](#page-29-0) [Project Geometry in samenstelling 739](#page-26-0) [Project van Inventor 37](#page-29-0) [Projected view in tekening 634](#page-26-0) [Projecten, Projects 35](#page-26-0) [Promote, Hiërarchie samenstelling 969](#page-26-0) [Property field, Tekst in tekening 618](#page-26-0) [Publiceren Content Center 561](#page-26-0) [Punch, Pons maken plaatwerk 1142](#page-27-0) [Punchtool, Pons gebruiken 1144](#page-26-0) [Punt, Point in schets 225](#page-26-0) [Puntbelasting EEM 1553](#page-26-0) [Puntlicht Inventor Studio 1725](#page-27-0)

# **Q**

[Quadball vrijvorm modeleren 528](#page-26-0) [Quick Access, Menu linksboven 28](#page-28-0)

[Purgen, Verwijderen uit Vault 1772](#page-26-0)

# **R**

<span id="page-26-0"></span>[RAL kleuren 317, 1715](#page-26-0)[, 1716](#page-28-0) [Randvoorwaarden EEM 1511](#page-29-0) [Raytracen bij renderen 1717](#page-28-0) [Reactiekrachten EEM 1516, 1567](#page-26-0) [Readonly model, Simplify 993](#page-26-0) [Rechthoek in schets,](#page-27-0) Rectangle 207 [Redundancy, Overtollige voorwaarden](#page-26-0) [Dynamische simulatie 1697](#page-26-0) [Refold, \(ont\)vouwen plaatwerk 1149](#page-26-0)

[Rek EEM 1505](#page-27-0) [Relationships 304](#page-26-0) [Relax mode constraints schets 150](#page-26-0) [Remove End Treatments Frame 939](#page-26-0) [Rename files 95](#page-29-0) [Replace Face, Vervang vlak 480](#page-26-0) [Resonantie, Trilling EEM 1583](#page-28-0) [Rest, verhoging kunststof 511](#page-27-0) [Result Convergence EEM 1515](#page-26-0) [Reuse profielen Frame generator 936](#page-26-0) [Revit 1004](#page-26-0) [Revit Family 1048](#page-26-0) [Revit orientatie 1049](#page-26-0) [Revit project \(\\*.rvt\) 1052](#page-26-0) [Revolve, Draaien vorm 367](#page-26-0) [Rib vorm 491](#page-27-0)[, 508](#page-26-0) [Ribbon, Lint van menu 27](#page-26-0)[, 29](#page-28-0) [Richtingsvector EEM 1549](#page-27-0) [Riemoverbrenging, Design Accel 1479](#page-28-0) [Rigid Link EEM balken 1622](#page-26-0) [Rigid body motions, Dyn. sim. 1625](#page-26-0) [Rip, plaatwerk openknippen 1174](#page-26-0) [Roosterverdeling tekening 602](#page-26-0) [Rotate, Draaien in schets 288](#page-26-0) [Round, Afronden vorm 398](#page-26-0) [Rule Fillet, Afronden kunstof 515](#page-26-0) [Rule iLogic programma 1267](#page-26-0) [Ruwheid, Symbool in tekening 690](#page-26-0)

# **S**

[Samenstelling 54, 727, 905](#page-26-0)[, 963](#page-29-0) [Aanmaken 727](#page-26-0) [Bewerken 762](#page-26-0) [Doorrekenen EEM 1603](#page-26-0) [Doorrekenen balk EEM 1619](#page-26-0) [Mechaniek 981](#page-26-0) [Posities 972](#page-26-0) [Tekening 770](#page-26-0) [Zichtbaarheid 984](#page-26-0) [Schaalelementen EEM 1591](#page-27-0) [Schaduw Inventor Studio 1726](#page-28-0) [Schoorsteenkapje plaatwerk 1202](#page-26-0) Schroefdraad [Gatdiepte en draadlengte 407](#page-26-0) [Schroeven 1460](#page-26-0)

<span id="page-27-0"></span>[Verbinding 1458](#page-28-0) [Verbinding kunststof 505](#page-27-0) [Weergave 406](#page-27-0) [Sculp, Opvullen vorm 481](#page-28-0) [Section view, Doorsnede tek. 417, 637](#page-27-0) [Section, Doorsnijden vlakken 473](#page-27-0) [Seegerringen 1470](#page-27-0) [Self illumination Inventor Studio 1716](#page-28-0) [Setback, Afschuining vorm 402](#page-27-0) [Setup Inventor 1776](#page-27-0) [Shaft Generator, As-generator 1471](#page-27-0) [Shape generator 1654](#page-27-0) [Shared Sketch, Gedeelde schets 352](#page-28-0) [Shared sketch 347](#page-27-0) [Shared views 718](#page-27-0) [Shear modulus 1506](#page-29-0) [Sheet metal plaatwerk 1061](#page-27-0) [Punch, Pons 1142](#page-27-0) [Shell element, Schaalelement EEM 1591](#page-27-0) [Shell, Uithollen vorm 425, 499](#page-27-0) [Simplify, Vereenvoudig samenstel. 993](#page-27-0) [Simuleren mechaniek 1676](#page-27-0) [Skeletmodelleren 837, 838](#page-28-0) [Aanmaken skelet 840](#page-27-0) [Afleiden van een skelet 842, 850](#page-27-0) [Buizenframes 374](#page-27-0) [Machineframes 928](#page-27-0) [Plaatwerk 1074](#page-27-0) [Voordelen 838](#page-28-0) [Slink, Gat in kunststof 491](#page-27-0) [Slotgat 207](#page-27-0) [Snel toegang menu, Quick access 28](#page-28-0) [Snippets iLogic 1295](#page-27-0) [Soft springs EEM 1563](#page-27-0) [SolidWorks 1003](#page-27-0) [Spanning EEM 1505](#page-27-0) [Spannings-rek kromme EEM 1505](#page-27-0) [Spanningssingulariteit EEM 1549](#page-27-0) [Spars, rib in gril kunststof 502](#page-29-0) [Spiegelen in schets, Mirror 289](#page-27-0) [Spiegelen vorm, Mirror 565](#page-27-0) Spline, Vloeiende kromme [2D 255](#page-27-0) [3D 465](#page-27-0)

Split [Schets 280](#page-28-0) [Volume 501, 860](#page-27-0) [Vorm 426](#page-28-0)[, 427](#page-27-0) [Splitsen 280](#page-28-0) [Vlak 426](#page-28-0) [Volume 500](#page-27-0) [Spotlight Inventor Studio 1725](#page-27-0) [Sproeilamineren, Negatief, Mal 481](#page-28-0) [Spuitgieten 487, 489](#page-27-0) [Lossingshoek 491](#page-27-0) [Wanddikte 491](#page-27-0) [Standaard schalen tekening 603](#page-28-0) [Standaarddelen, Normdelen 764](#page-27-0) [Standards Compendium van snv 599](#page-27-0) [Standards, normen 606](#page-27-0) [Steigerbouw, maatvarianten 789](#page-29-0) [Step 242 703](#page-27-0) [Step bestandsformaat 1005](#page-28-0) [Sterkteklasse bouten 1459](#page-29-0) [Steunvlak spuitgieten, Rest 511](#page-27-0) [Stijlen, Instellingen bestand 107](#page-27-0) [Stitch, Verbinden vlakken 477](#page-27-0) [Stl bestandsformaat 1013](#page-28-0) Strip 433 [Stress Analysis EEM 1519](#page-27-0) [Stuklijst 74, 768, 772](#page-27-0) [Instellen 775](#page-27-0) [Stuknummer 767](#page-27-0) [Aanpassen 772](#page-27-0) [Plaatsen 774](#page-27-0) [Style library Manager 109](#page-27-0) [Sub Main, iLogic 1288](#page-27-0) [Subsamenstelling 963](#page-29-0) [Substitute, vereenvoudigde samenstel](#page-27-0) 994 [Supermodel 990](#page-27-0) [Supermodeleren, iLogic 1380, 1383](#page-27-0) [Suppress, Onderdrukken vorm 313](#page-27-0) [Surface Styles, Materiaalstijl 1718](#page-27-0) [Surface texture, Ruwheid in tekening 694](#page-27-0) [Sweep 369, 371, 374, 442](#page-27-0) [2D-pad 371](#page-27-0) [3D pad 377](#page-27-0) [Langs oppervlak 467](#page-27-0) [Symmetrie EEM 1573](#page-27-0)

## 1790 Index

**T** 1791

# **T**

[Tabs, Tabbladen menu, Ribbon 29](#page-28-0) [Tandwielen, Gears Design](#page-28-0) Accel. 1479 [Tangent, Plaatsvoorwaarde Rakend 750](#page-28-0) [Tapeind, Schroefdraad op as 410](#page-28-0) [Taps vlak in kunststof 495](#page-28-0) [Tapsheid symbool in tekening 665](#page-28-0) [Tapwrijving dynamische simulatie 1696](#page-28-0) Tekening [Design view 989](#page-28-0) [Formaten 601](#page-29-0) [Plaatwerk 1161](#page-28-0) [Posities 979](#page-28-0) [Soorten 595](#page-28-0) [Systemen 596](#page-28-0) [Tekening belichting 630, 1726](#page-28-0) [Tekst 3D als vorm 244](#page-28-0) [Tekst in schets 238](#page-28-0) [Template 102, 605](#page-28-0) [Aanmaken 626](#page-28-0) [Gebruiken 627](#page-28-0) [Text, Tekst in schets 242](#page-28-0) [Texture materiaal Inventor Studio 1716](#page-28-0) [Thermoharders, Thermoplasten 488](#page-28-0) [Thicken, Vlak verdikken 429](#page-28-0) [Thread, \(Schroef\)draad as 413](#page-28-0) [Tint, Kleur Inventor Studio 1716](#page-28-0) [Titelblok tekening 603](#page-28-0) [Titelregel menu 28](#page-28-0) [Title block, titelblok in tekening 610](#page-28-0) [Top down design 837, 838](#page-28-0) [Trace, Dynamische simulatie 1704](#page-28-0) [Transformatiematrix 1392](#page-28-0) [Transitional, Plaatsvoorwaarde 751](#page-28-0) [Trechter complex plaatwerk 1197](#page-28-0) [Trekbank, Trekstaaf EEM 1504](#page-28-0) [Triad icon, 3D schets 381](#page-28-0) [Trillingen EEM 1583](#page-28-0) [Trillingsvormen EEM 1583](#page-28-0) [Trim - Extend To Face, Frame Gen. 938](#page-29-0) [Trim Solid, Vlak inkorten 426](#page-28-0) [Trim, Inkorten in schets 280](#page-28-0) Tweak [components exploded view 781](#page-28-0) [Two points rectangle, Rechthoek 209](#page-28-0)

# **U**

[UCS 1385](#page-28-0) [Uithollen, Shell 423, 498](#page-28-0) [Uitslag exporteren 1155](#page-28-0) [Uitslag plaatwerk, Flat Pattern 1154](#page-28-0) [Uitsnede plaatwerk 1137](#page-28-0) Uitwisseling [AutoCAD 1023](#page-28-0) [BIM, Revit 1045](#page-28-0) [Fusion 360 1019](#page-28-0) [STL, obj-file 1013](#page-28-0) [Step, SolidWorks 1006](#page-28-0) [Unconsumed Sketch 352](#page-28-0) [Unfold, Ontvouwen plaatwerk 1147](#page-28-0) [Unknown Force Dynamische Sim. 1687](#page-28-0)

# **V**

<span id="page-28-0"></span>[V-belts, V-riem 1483](#page-28-0) [VBA 1264](#page-28-0) VR-bril [VR/AR 1005, 1049](#page-28-0) [Vacuümvormen, Negatief 481](#page-28-0) [Van den Kroonenberg 1219](#page-28-0) Vanaf Inventor [Opsomming alle veranderingen 18](#page-17-0) Vanaf Inventor 2020 [Framegenerator 937](#page-28-0) [Nieuw Unwrap 266](#page-28-0) [Virtueel component in BOM 730](#page-28-0) Vanaf Inventor 2021 [Automatisch naamgeving 932](#page-28-0) [Excel ingebouwd 1397](#page-28-0) [Revit inlezen 1005](#page-28-0) Vanaf Inventor 2022 [3D notatie naar 2D 719](#page-28-0) [Instance properties 730](#page-28-0) [Modelstate 312, 314, 1258](#page-28-0) [Send to Fusion 1019](#page-28-0) Vanaf Inventor 2023 [Algemene ruwheid 695](#page-28-0) Bolted [connection verbeterd 1458](#page-28-0) [Hardware Ray-tracing 1717](#page-28-0) [Home screen 28](#page-28-0) [Lasermarkering, Mark 1152](#page-28-0)

[Variant ontwerpen 163, 1207](#page-29-0) [Algemeen 1237](#page-29-0) [Maatvariant 163](#page-29-0) [Plaatsvariant 789](#page-29-0) [Vormvarianten 575](#page-29-0) [iAssembly 1250](#page-29-0) [Vault 1749, 1780](#page-29-0) [Hernoemen bestanden 1768](#page-29-0) [Project 1753, Server 1780](#page-29-0) [Terughalen vorige versies 1766](#page-29-0) [Veiligheidsfactor EEM 1508, 1522](#page-29-0) [Ventilatieopening, Gril kunststof 502](#page-29-0) [Verchromen, ruwheidssymbool 691](#page-29-0) [Verdikken vlak, Thicken 428](#page-29-0) [Vergeetmenietjes EEM 1546](#page-29-0) Verkenner, [Browser 26](#page-29-0) [Verkorten in schets, Trim 279](#page-29-0) [Verplaatsen in schets Move 286](#page-29-0) [Verplaatsen vorm, Move 550](#page-29-0) [Versnelling belasting EEM 1568](#page-29-0) [Verstek profiel, Miter 938](#page-29-0) [Vervangen vlak, Replace Face 478](#page-29-0) [Verwijderen in schets, Trim 279](#page-29-0) [Video producer Inventor Studio 1744](#page-29-0) [Viewbase, Vooraanzicht AutoCAD 1040](#page-29-0) [Views in samenstelling 963](#page-29-0) [Visual Studio 1290, 1324](#page-29-0) [Vlakheidstolerantie in tekening 698](#page-29-0) Vlakken [Promoveren 471](#page-29-0) [Verbinden, Stitch 476](#page-29-0) [Verwijderen, Delete Face 472](#page-29-0) [Volledig bepaald schets 121](#page-29-0) [Von Mises spanning EEM 1507](#page-29-0) [Voorbedrukt papier, Template 601](#page-29-0) [Voorwaarden in schets 120](#page-29-0) [Vorm, Feature 301](#page-29-0) [Vorm- en plaatstolerantie tekening 696](#page-29-0) [Vormvariant, iPart 575](#page-29-0) [Vormzuiverheid in tekening 696](#page-29-0) [Vrijbuigen, Zetten plaatwerk 1093, 1169](#page-29-0) [Vrije plaatsing aanzicht tekening 629](#page-29-0) [Vrijheidsgraden EEM 1511](#page-29-0) [Vrijheidsgraden in samenstelling 742](#page-29-0) [Vrijheidsgraden in schets 120](#page-29-0)

# **W**

[Warp to surface 3D spline 466](#page-29-0) [Weld, Las 910](#page-29-0) Welding [symbol, Las tekening 918](#page-29-0) [Werkvolgorde EEM 1517](#page-29-0) [Wet van hook 1506](#page-29-0) Where [Used 95](#page-29-0) Who [has Vault 1769](#page-29-0) [Winding, Coil 387](#page-29-0) Work [axis, Werk-as 338](#page-29-0) [Work plane, Werkvlak 338](#page-29-0) [Work point, Werkpunt 338](#page-29-0) [Workspace, map met bestanden 37](#page-29-0) [Wrijving, Dynamische Simulatie 1681](#page-29-0)

# **Z**

<span id="page-29-0"></span>[Zebra analysis, Analyse gladheid 460](#page-29-0) [Zeskantbouten 1459](#page-29-0) [Zetten plaatwerk 1093](#page-29-0) [Zoekpad project 88](#page-29-0) [Zwaartekracht Dynamische Sim. 1680](#page-29-0) [Zwaartekracht EEM 1568, 1569, 1626](#page-29-0)